## **MLCAD : utiliser les bibliothèques de pièces Boîtes9649 et 9684.**

1 – Télécharger les fichiers 9649.ZIP et 9684.ZIP. Extraire tous les fichiers et dossiers qu'ils contiennent et les placer dans le répertoire C:\LDRAW\PARTS Réglages Aide

2 – Lancer MLCAD et ouvrir le menu **RÉGLAGES** option *Arbre des pièces* – *configuration de l'arbre* (c'est ainsi que s'appellent les bibliothèques).

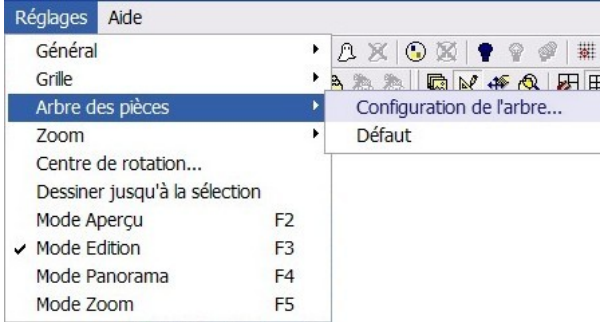

3 – Dans la fenêtre qui s'ouvre il suffit de donner un nom pour la branche (bibliothèque) et indiquer le mot clé qui est utilisé dans chacun des fichiers de pièce.

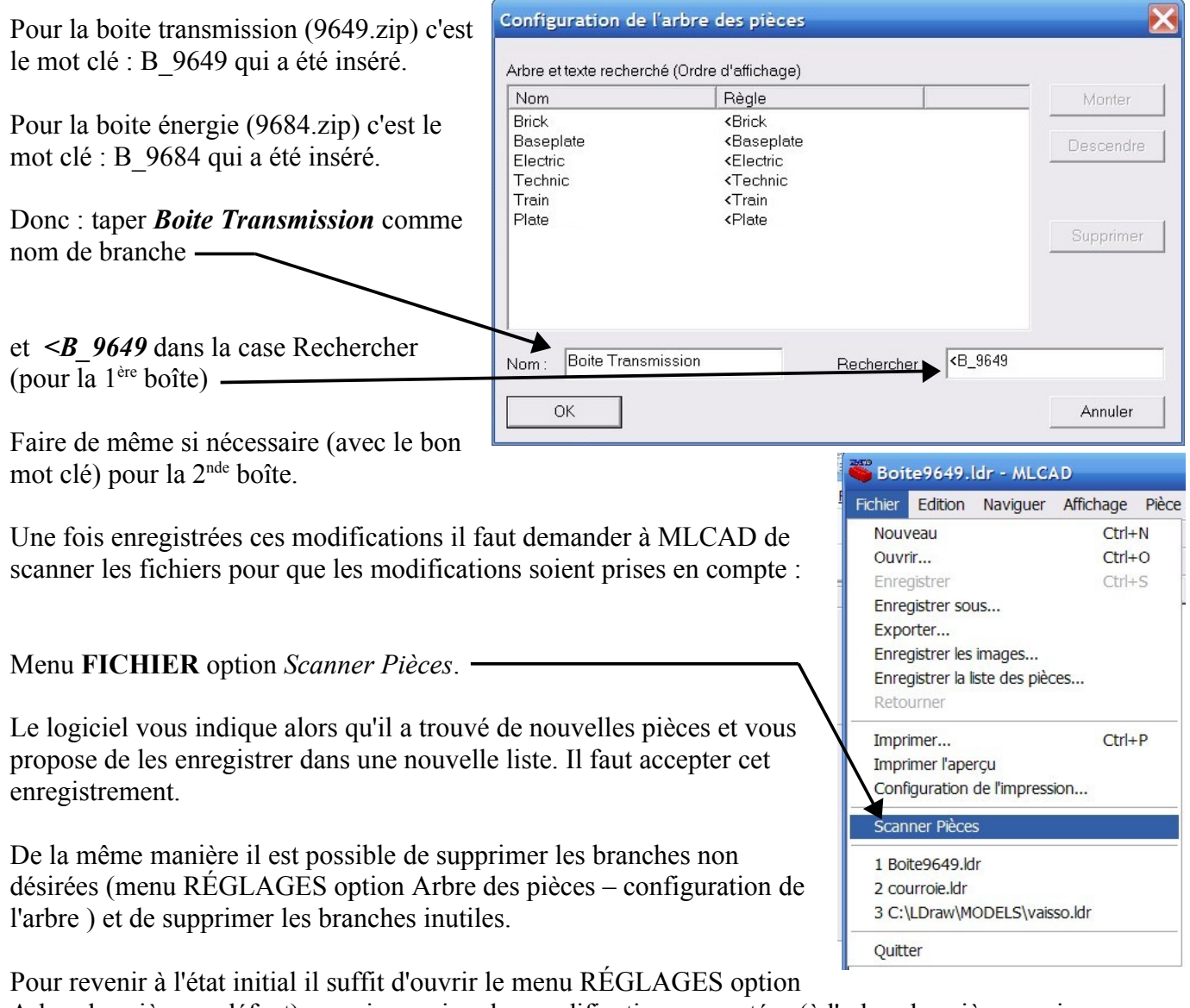

Arbre des pièces – défaut) ce qui supprime les modifications apportées (à l'arbre des pièces mais pas aux fichiers DAT !